# DOWNLOAD

#### **Audio Editing For Mac**

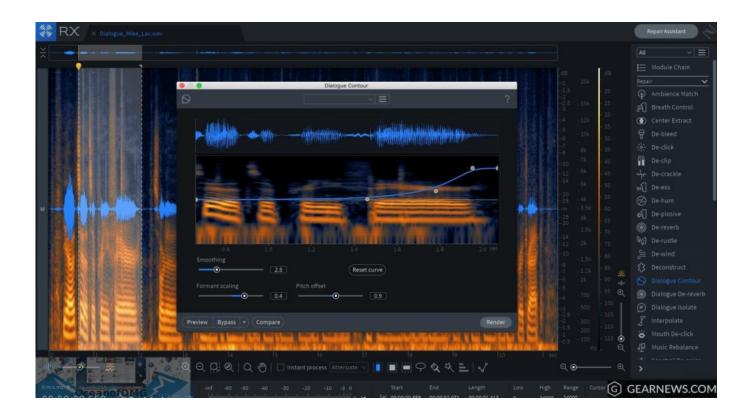

**Audio Editing For Mac** 

1/3

## DOWNLOAD

2/3

It is tool that will ensure that the best and the most advanced tactics are applied to get the best output. It has over 200 filters that can be applied to output The transition overlay and elements can also be applied to the final product.. The editing options are also high in number The program can be used to trim, rotate and crop the video as the need arises.. The performance is simply matchless and the speed of the tool is awesome The numbers of functions that are embedded within the program are highest.

Filmora Video Editor for Mac is a perfect editing tool that will come up to your needs in a perfect manner.. It is tool that will ensure that the best and the most advanced tactics are applied to get the best output.. 1 Add Audio File to program There are 3 different ways to add your music or other audio clips into the media library: - Hit 'Import Media Files Here' to choose and upload audio from your Mac.. Or you can record an audio file and edit it Chosse 'Record' and then Click 'Record Voiceover'.. You can do this by clicking the weak, mid and strong Denoise options Final Thought.

#### audio editing

audio editing software, audio editing, audio editing app, audio editing software for pc, audio editing online, audio editing jobs, audio editing app for android, audio editing software mac, audio editing software free download, audio editing software for chromebook

From the pop up select "Split" Alternatively the scissors icon can also be used to split the audio file.. Filmora Video Editor for Mac is a perfect editing tool that will come up to your needs in a perfect manner.

#### audio editing software free

3 Adjust Audio - The default audio settings can be manipulated with ease and perfection using this program. If you are also looking for a good audio editor for mac that is friendly to beginners and also has all the functions, then look no further.

### audio editing app

Audio Editor For Macos Catalina9 Audio Denoise - Double click the audio file and click the "Remove Background Noise" option from the manager that comes up.. 2 Split Audio - You just need to move the slider onto the part which you need to split.. 6 Trim Audio File - The audio once detached can be added to the any video clip.. 7 Fade in/out Music - Once the audio clip is double clicked the audio inspector can be used to Fade in or Fade out the video with perfection.. You can then place the cursor at the begging or at the end to make sure that it is trimmed.. It is because of these features that the people not only rate the program high but also use it for both audio and video editing purposes.. Audio Editing Program For MacAudio Editing Software For MacAudio Editor For MacAudio Editor for MacAudio editor mac to edit audio files? Free audio editor mac free download - Macsome Audio Editor, VideoPad Free Video Editor for Mac, WavePad Masters Edition for Mac, and many more programs.. For a video, you can change the poster frame that's displayed on a page to represent the video.. The sliders can be used to get the work done with ease Good Audio Editing Software For Mac8.. 3 Adjust Audio - The default audio settings can be manipulated with ease and perfection using this program. e10c415e6f